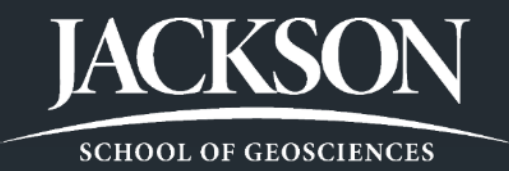

9/14/2013

iDigBio PaleoDigWkshp

# Creating workflows for effective data migration and imaging in an invertebrate paleontology collection

Ann Molineux, Liath Appleton, Angella Thompson, Louis G. Zachos\* Non-vertebrate Paleontology Laboratory, Jackson School of Geosciences, The University of Texas at Austin;

\* Department of Geology & Geological Engineering, University of Mississippi

# Acknowledgements

 $9/14/2013$ iDigBio PaleoDigWkshp

- Volunteers and associates of NPL especially: Gareth Cross, Christopher Garvie, Cissy Geigerman, Judy Humer, Keith Minor
- Melissa Winans, Data analyst at Texas Natural Science Center
- Many of the protocols are based upon work supported by the National Science Foundation under grants:
	- DBI-1057396: *Open Access: Conservation, Digitization and interoperability of the Historic Non-vertebrate Collections of the Texas Natural Science Center.*
	- EF-1305070: *Digitization PEN: Targeted digitization to expand and enhance the Paleoniches TCN.*
	- **Any opinions, findings, and conclusions or recommendations** expressed in this material are those of the authors and do not necessarily reflect the views of the National Science Foundation.

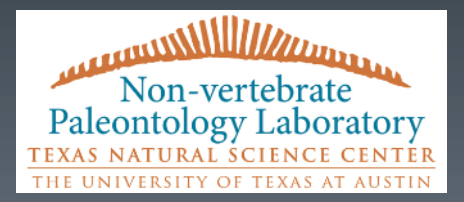

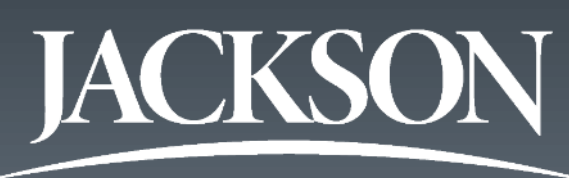

**SCHOOL OF GEOSCIENCES** 

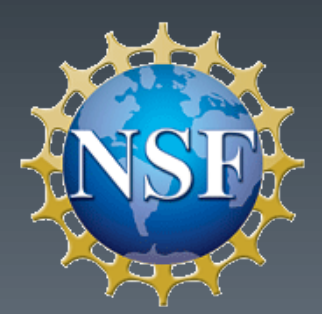

## Summary and the state of the state of the state of the state of the state of the state of the state of the state of the state of the state of the state of the state of the state of the state of the state of the state of th

- **Digital archive**
- Useful data
- **Accessible data**
- 'Short' time frame
- 'Lowest' cost

### **Goals Tasks**

- **Digitize**
- **Digitize accurately**
- **Digitize effectively**
- **Digitize efficiently**

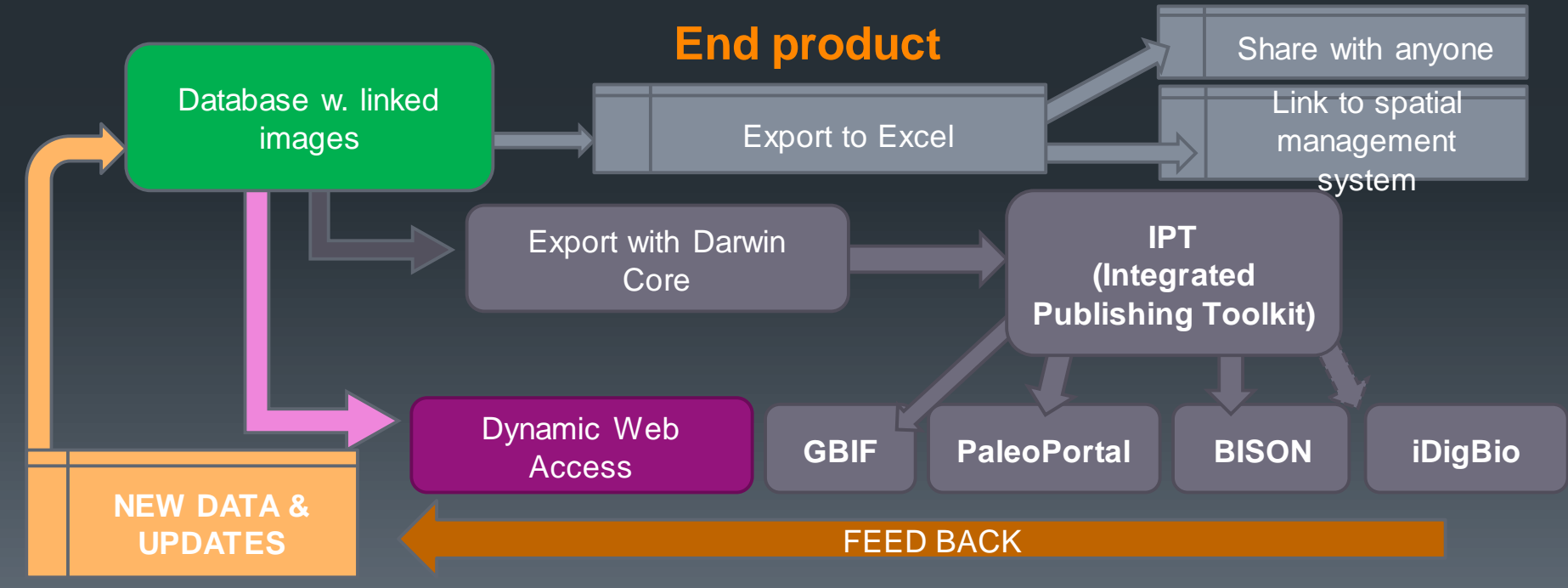

# Major issues-<br>
Major issues-<br> *Major* issues-

- **Common relational** database
	- **Nigrate from MS Access** into Specify6
- **Normalized data** 
	- **Build reference trees**
	- **Translate data**
	- **Refine data**
	- **Upload data**

### **Data migration Specimen imaging**

- **High quality images** 
	- **Cope with multi-scale objects**
	- **Create excellent depth of field**
	- **Provide analytical ability**
- Reference images
	- **Basic specimen image**
	- Capture label data
	- Group images (drawers)

## Migration resources SITA/2013 5

### iDigBio PaleoDigWkshp

### **Translation tables 6 Company Open Refine**

- Agent name
- **BEG** localities
- Chronostrat
- **Lithostrat**
- **Storage [adding aisles]**
- $\blacksquare$  Taxon
- **Titles [publications]**

- **Collection number**
- **Locality name**
- **-** Locality [verbatim]
- **Storage location**
- Old storage location
- **Type status**
- **Preparation type**
- **Horizon and Series**
- All dates
- **Duplicate fields**
- Catalog remarks

**DATA CLEAN-UP**

### **Standardized [Normalized] data**

**Import into Refine database as xls,** csv,xml etc

https://github.com/OpenRefine/OpenRefine/wiki

**BUT** export from Refine will be formatted in 97-2003 xls

**DATA STRUCTURE FOR WORKBENCH**

**MAIN FOCUSMAIN FOCUS** 

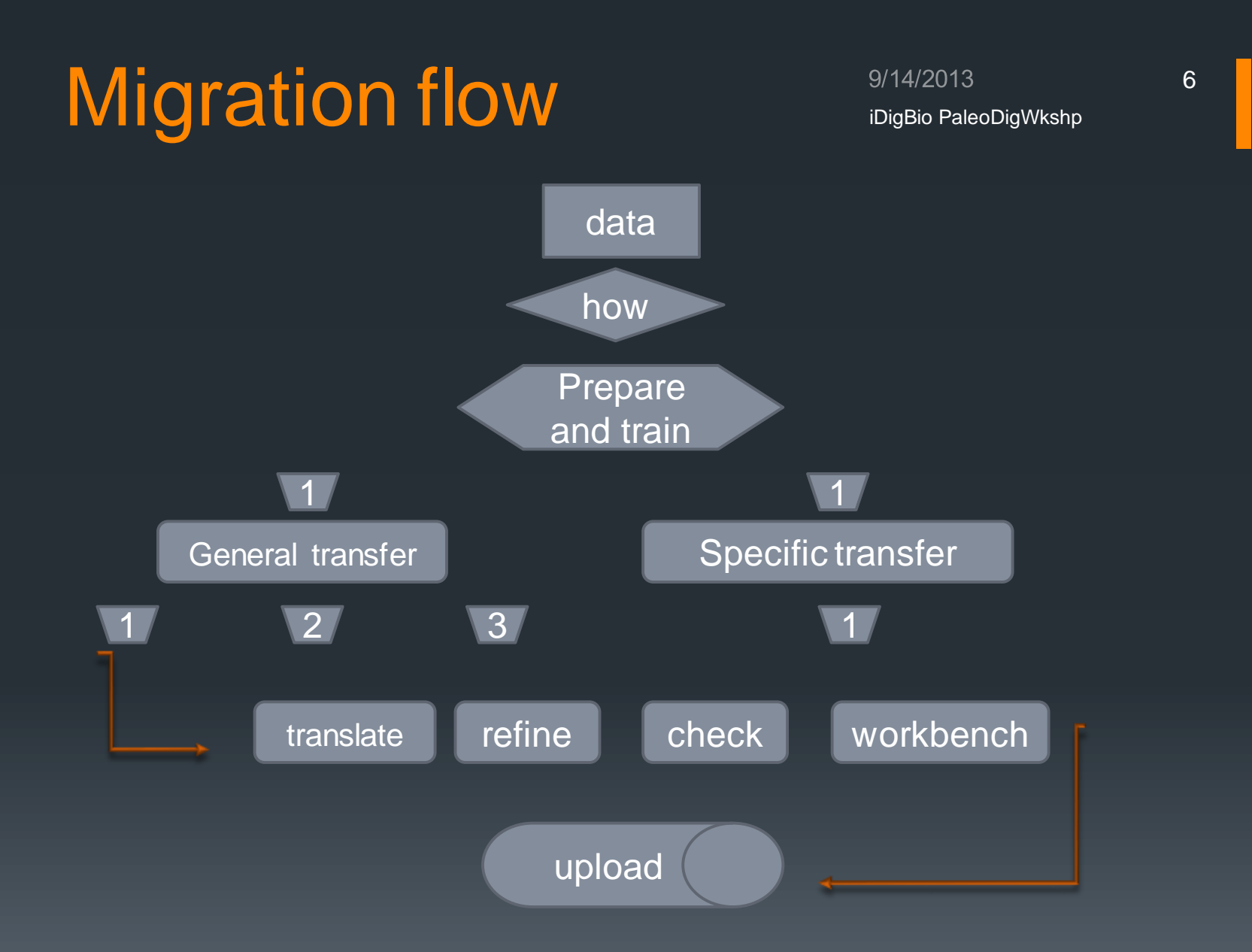

## Training tool-wiki iDigBio PaleoDigWkshp

7

Browse x Log In | Q + Search Confluence Dashboard > Working with Specify 6 > Working with Specify 6 > How to prepare an Access table for Specify Upload Search How to prepare an Access table for Specify Upload **卷 Tools ▼ H** Detailed reference El How to prepare an Access table for Specify Upload @98 Added by Angella C Thompson, last edited by Angella C Thompson on Feb 19, 2013 (view change) How to Write a Locality How to prepare an access table for Specify Upload Latitude and Longitude Isolate the dataset you want to work with: Specify Quick Guide \*the following series of actions should take place within your copy of TAGRSURV, or any other database you create. DO NOT act on the main database in the NPL-Uploading data via Workbench Databases file." Using Google Refine to prepare a spreadsheet for upload First, run a Make Table query in the TAGRSURV database. Set the criteria to match what you are isolating, be it a cabinet, a certain formation or time period. You will be prompted to name your new table. If you are isolating specific catalog numbers, it is easiest to make a new table with just these numbers (via import from access, or import from a select query).  $A \nvert A \nvert$ TAGRsurv\_Backup: Database (Access 2007 - 2010) - Microsoft Access File: Home Create External Data Database Tools Design Property Sheet Fullnsert Rows <sup>414</sup> Insert Columns (b) Union Σ  $\mathbb{F}_1$  $\times$ **ME** Table Names **IP Delete Rows** IP Delete Columns Pass-Through Totals Parameters elect Delete Show  $(b)$ Data Definition A Builder **NA** Return: All Table Query Setup Show/Hide  $(a)$ All Access Objects  $\Theta$ Search. ٦z catalog inventory Tables  $\hat{z}$ Formation A AccessionNumbers Member EnglishLoan **Fooch** Period Litho Stage Locality Numbers2 County State Mooitean Country MooiTest Locality name Locality NotInSpecify Remember, we've got to run this 3 times-Locality number one for the Jurassic period, one to check for NPLTaxa Latitude Longitude Jurassic being mistakenly entered into Paleozoic Method Epoch, and one for 'Notes'. It's also a good Titles Accuracy idea to check the Horizion. Please note, Publication you'll be changing the query type from 'Make Titles for normalizing Publication date Table' (a) to 'Append' (b) for these. \* El ArcGIS Notes Identifier \* Ball **Identification** date \* catalog inventory <sup>◆</sup>Ⅲ Crick 2  $4$  H \* Fossil Inventory \*III Paste Errors Field: Collection Specimen # Suffix Epoch Period Notes Table catalog inventory catalog inventory catalog inventory catalog inventory catalog inventory catalog inventory \* TM localities Sort \* Young Bulletin 26 Show  $\overline{\mathcal{J}}$ v  $\overline{v}$  $\overline{v}$ V Criteria **Jurassic** Queries ₩ Query1 forChrisQuery Find duplicates for catalo. Find duplicates for Localit. Powered by Atlassian Confluence 3.5.17, the Enterprise Wiki | Report a bug | Atlassian News Confluence Documentation | Web Privacy Policy | Web Accessibility

### El Detailed reference

- **E** How to prepare an Access table for Specify **Upload**
- How to Write a Locality
- Latitude and Longitude
- Specify Quick Guide
- Uploading data via Workbench
- Using Google Refine to prepare a spreadsheet for upload

### $$

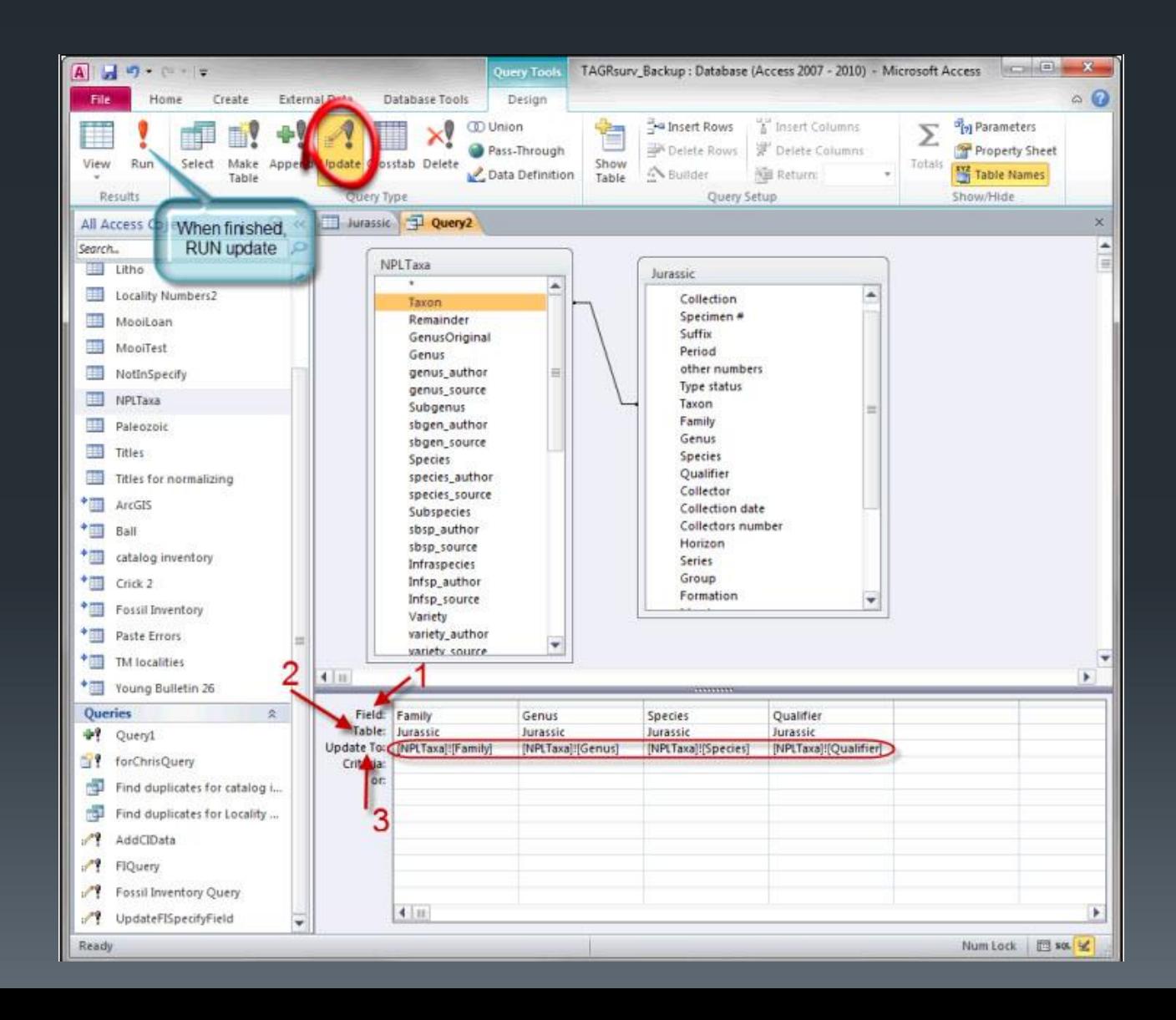

## Refine (Google/Open) <sup>9/14/2013</sup> iDigBio PaleoDigWkshp

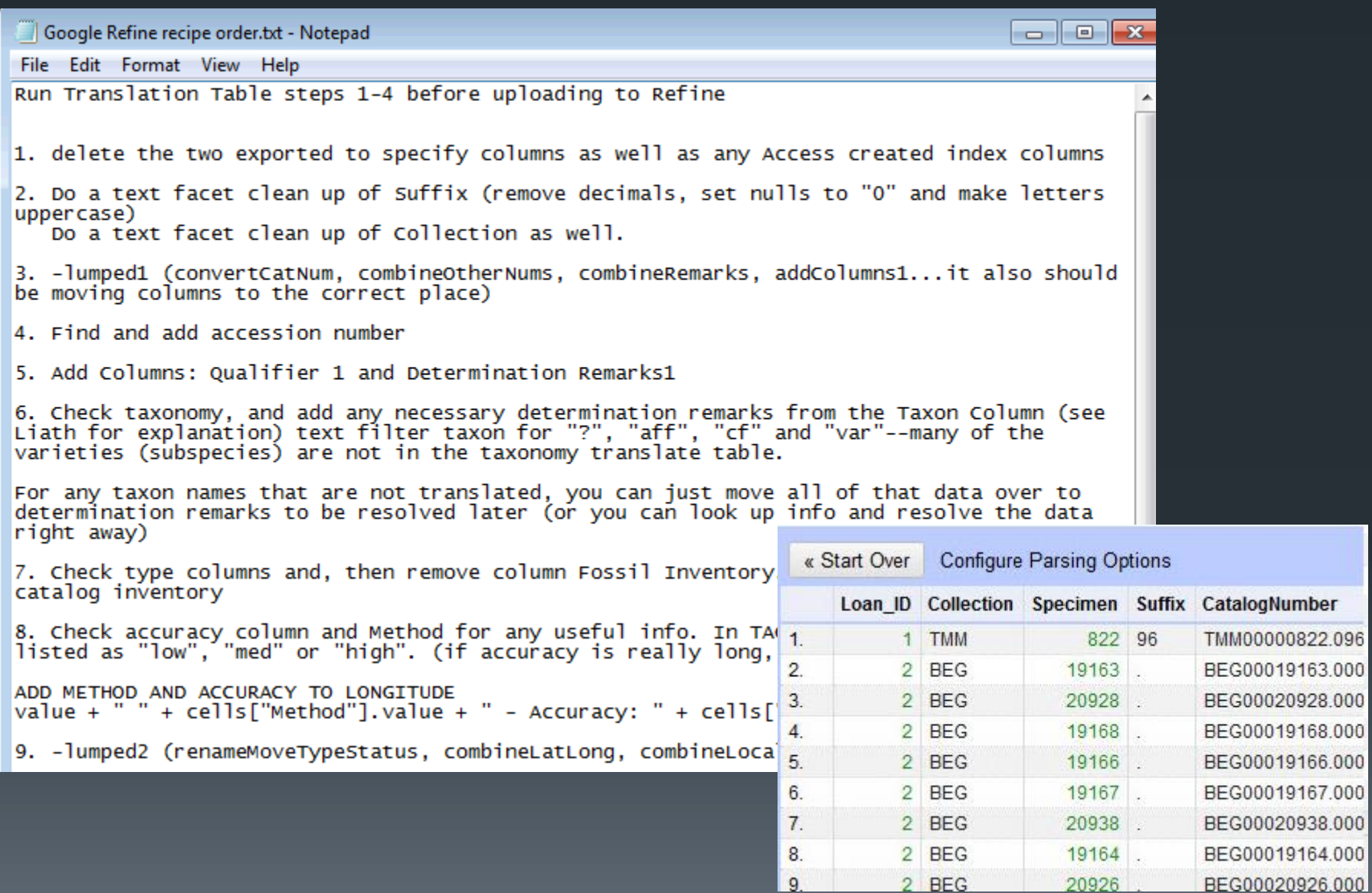

## Workbench upload B/14/2013

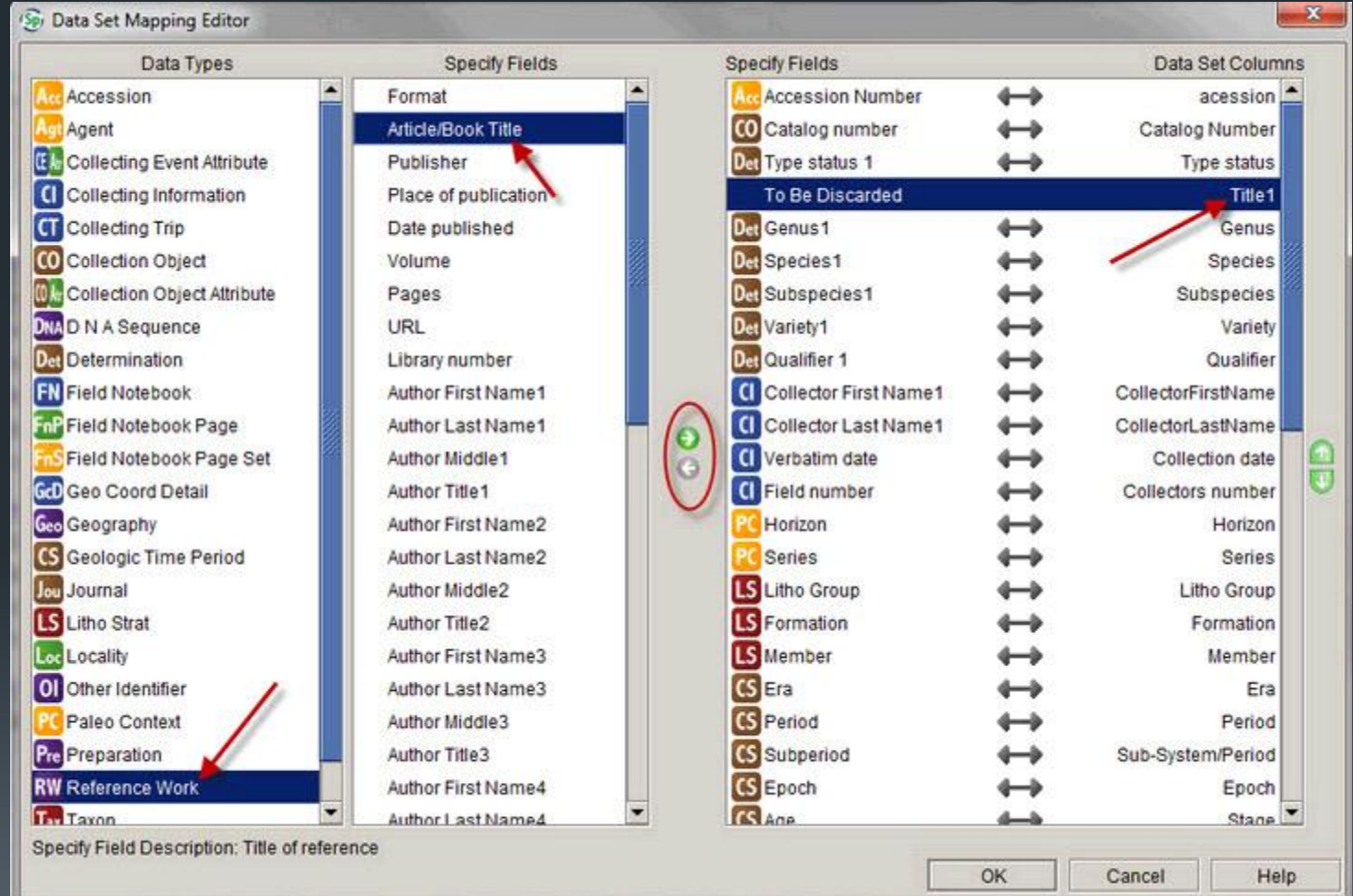

## Example workflow BATA/2013 BigBio PaleoDigWkshp

iDigBio PaleoDigWkshp

- Content 'expert' to database 'expert'
- ADD time to develop protocols
	- **Translation tables** from legacy data
	- **Refine recipes to** structure data

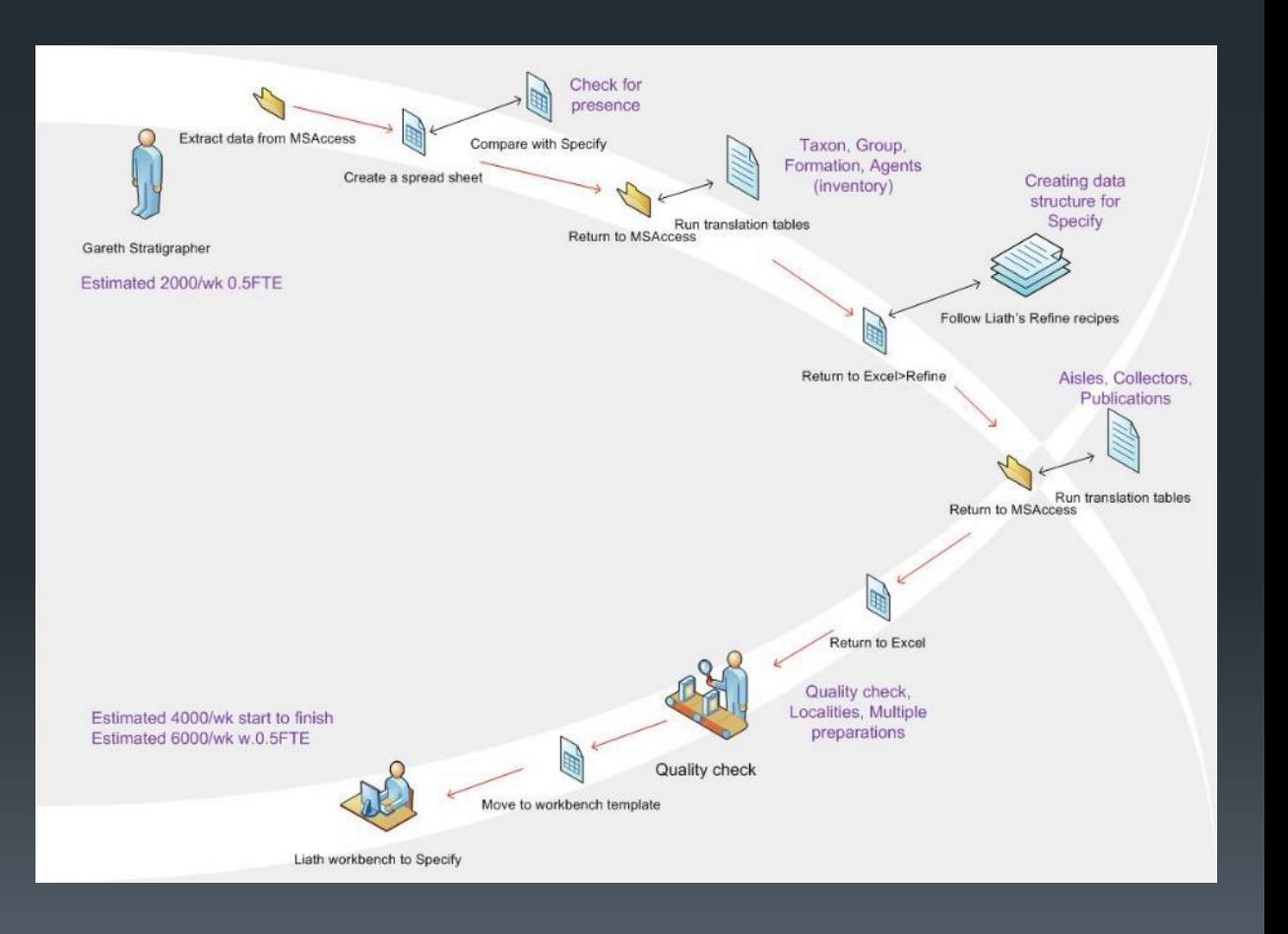

## $Workflow$  rates  $\frac{9/14/2013}{10}$   $\frac{12}{12}$

- 4000 records per weekrefine and migrate to Specify via workbench (1FTE)
- 6000 per week, with 1.5FTE
- 24000/month, 300,000/year

### **Data migration How long will it take?**

- **Current record count from** all databases 500,000
- **TWO years**
- **Assume no major glitches**

## Data migration rate S/14/2013

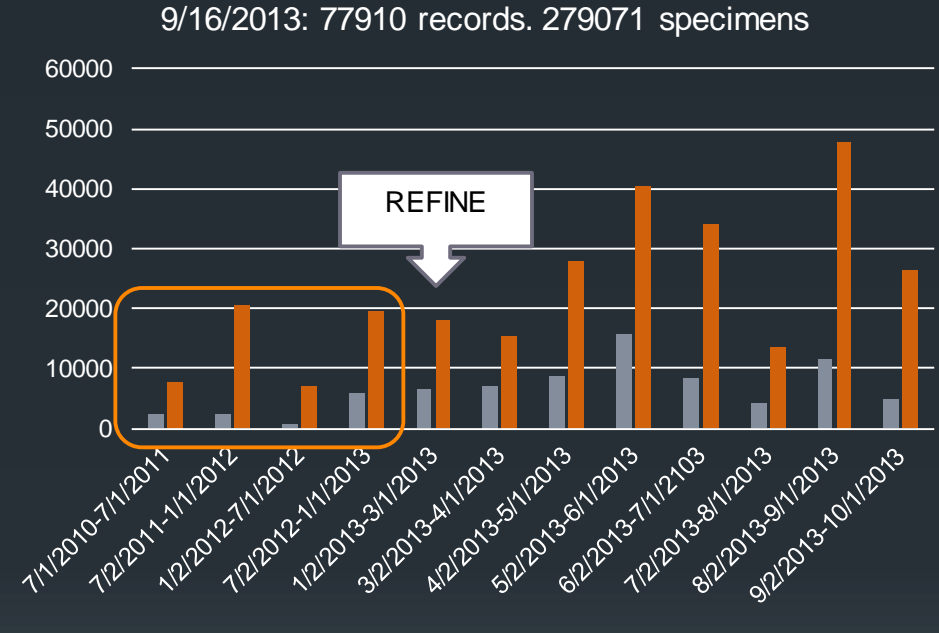

Migration to Specify 6

 $recodes$  specimens

**NB: Graph x-axis variable time scale**

- **· iDigBio 'Train the trainers' georeferencing workshop 10/8/2012**
- **In-house transfer of training knowledge 11/2012**
- **Rate is FTE constrained and FTE knowledge base**

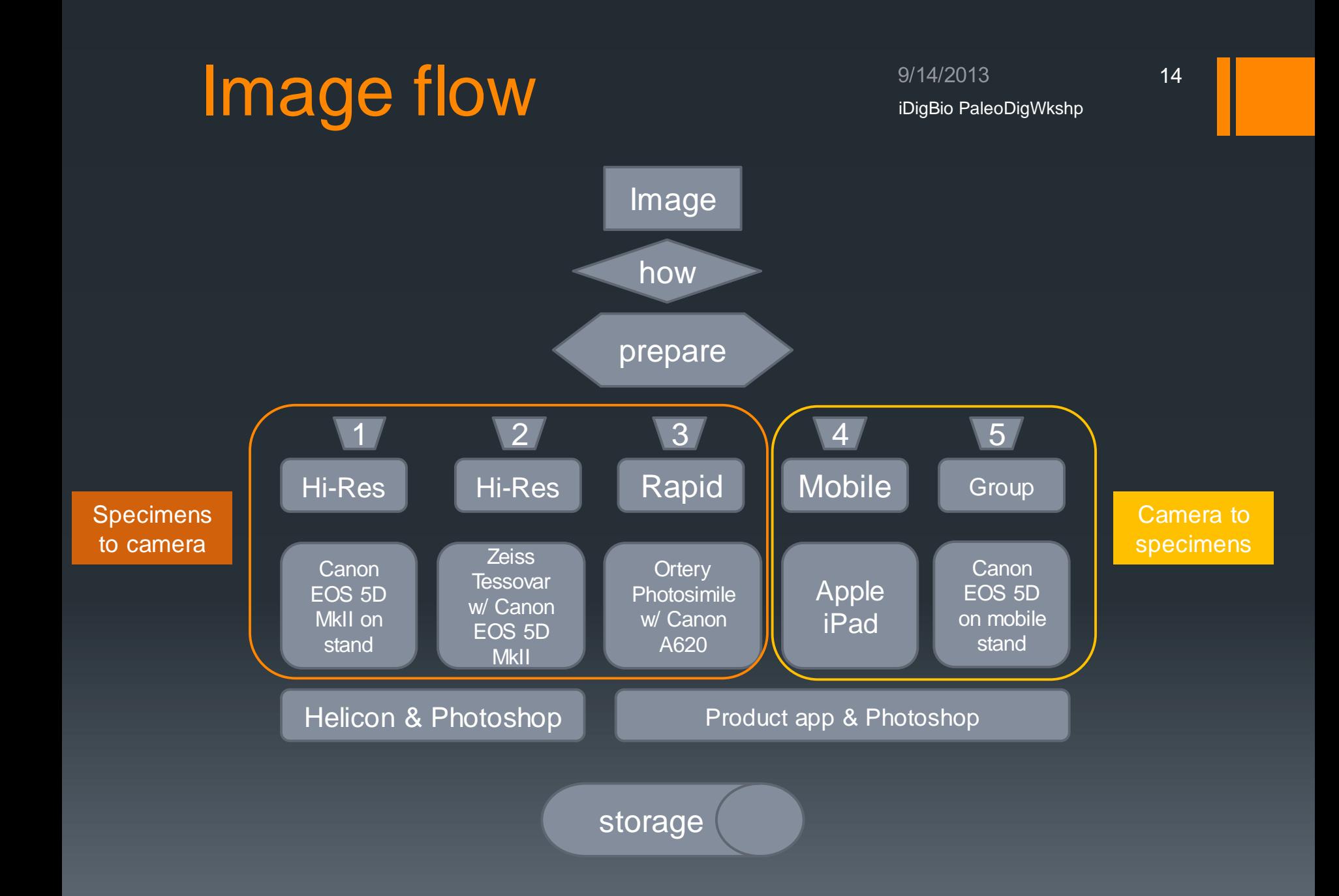

## Standardization <sup>9/14/2013</sup>

- **File naming convention**
- **One image views**
- **Standard lighting**
- Scale bar
- **JPEG and PDF**

### **Common Specific to HiRes**

- **Nultiple views**
- **Multi-focus composites**
- **J** Variable lighting
- **Standard scale bars**
- **Embedded scaling**
- **TIFF and JPEG**

### **Variable**

- **Ammonium chloride smoked**
- **India ink or less permanent** stain
- **Emersion**

# 3D object imaging S/14/2013

16

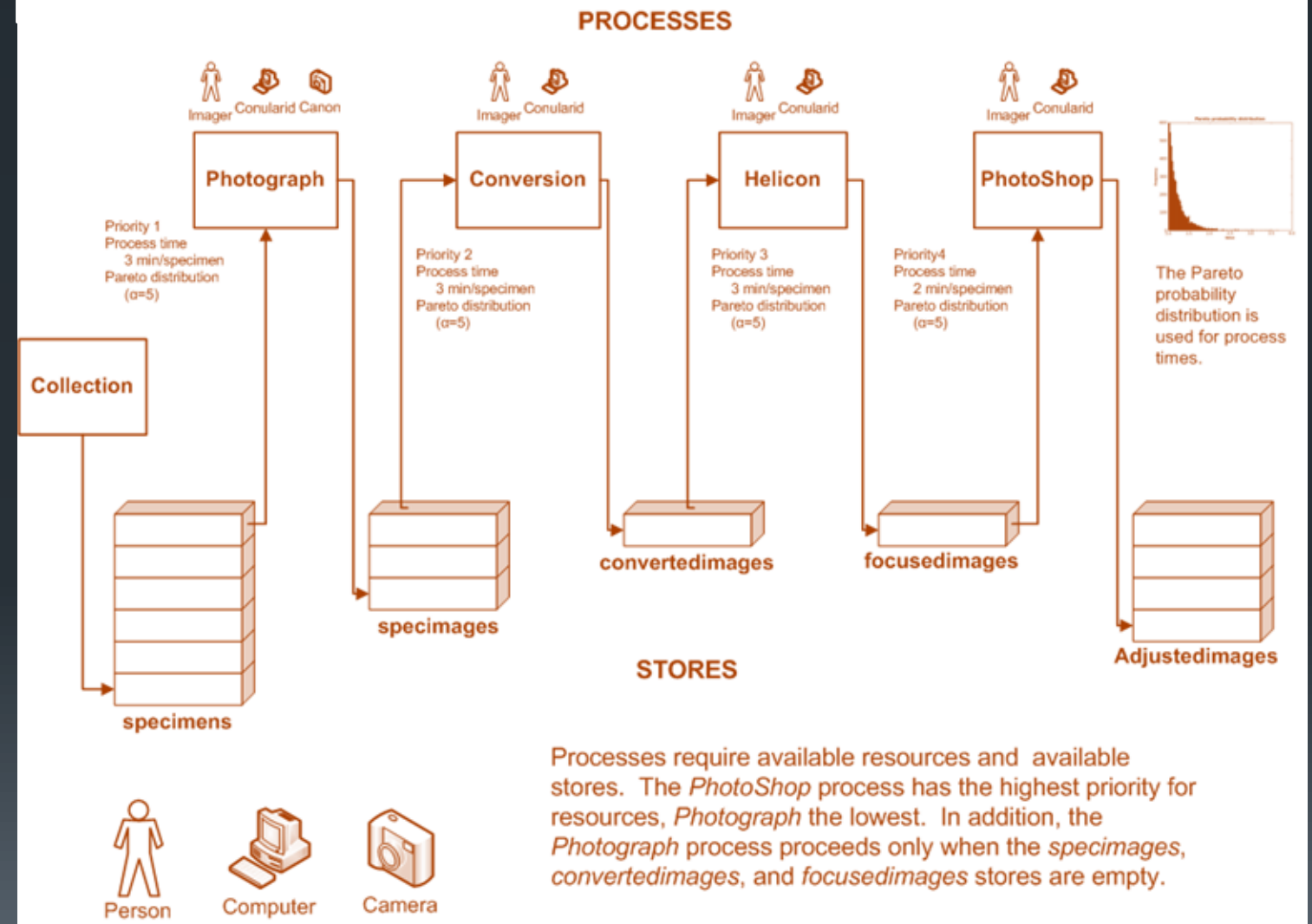

The simulation ends when the specimens store is empty

**RESOURCES** 

## 2D object scanning S/14/2013

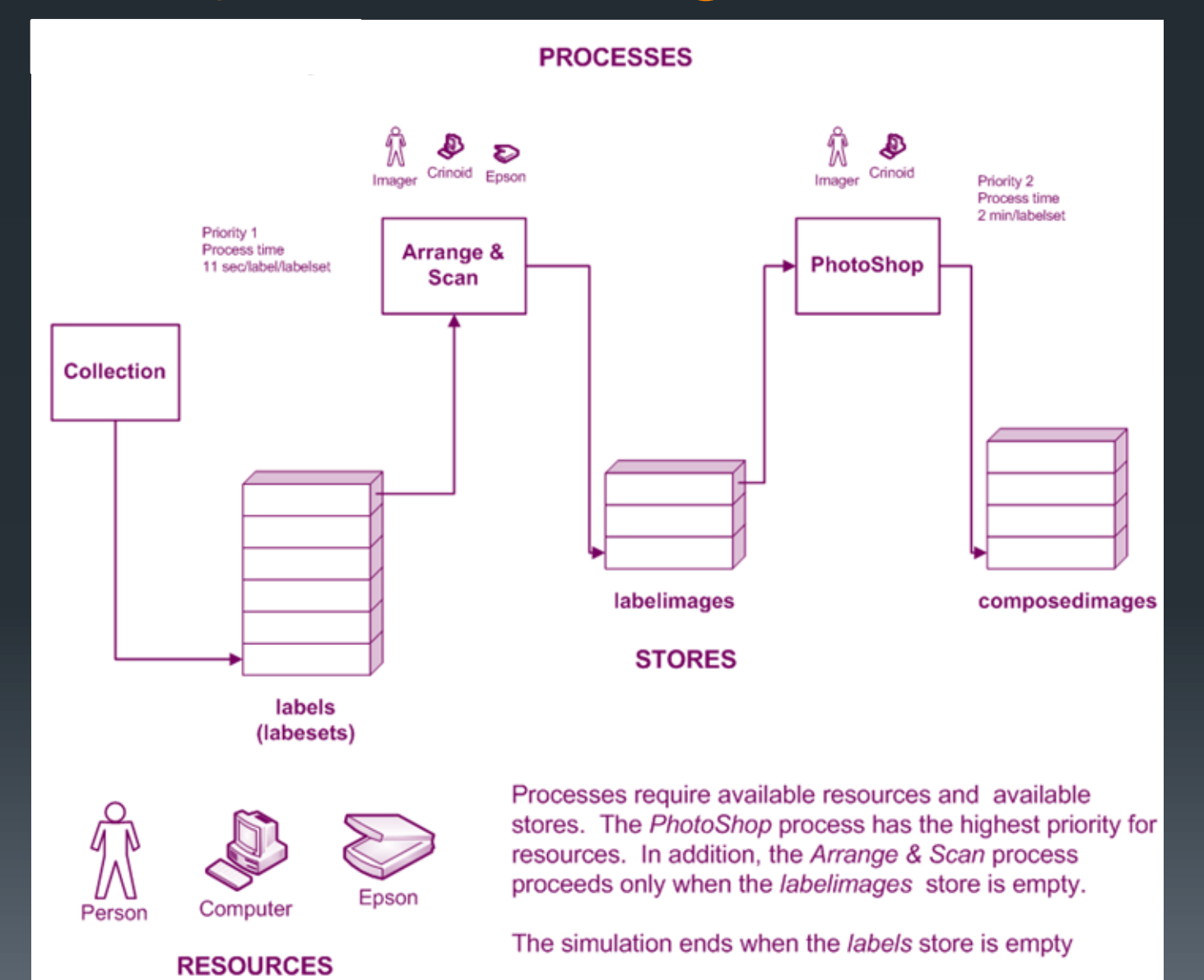

## Hi-Res product strate only alternative product

iDigBio PaleoDigWkshp

### **3D- Specimen image**

**Type Collection** 

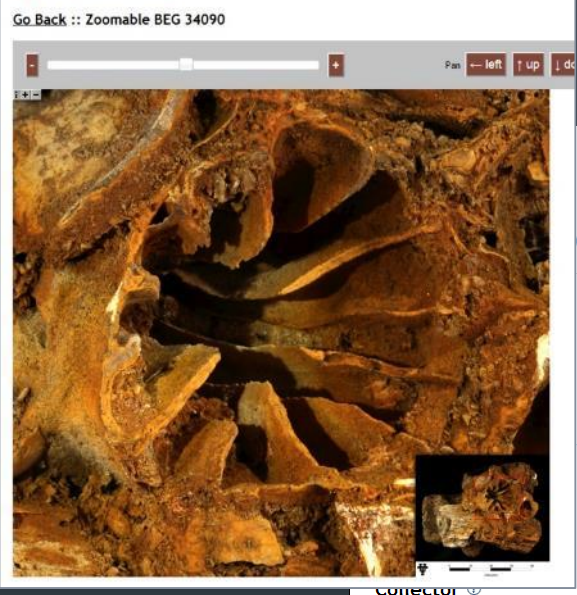

**Collector: WS Adkins Collection Date:** 

### **Publication** 2

Wells (1933) Bull. Amer. Paleo., v. 18, no. 67, p. 39, pl. 3, fig. 10, pl. 1, figs. 1-4

ion

 $(2)$ 

### **Images**

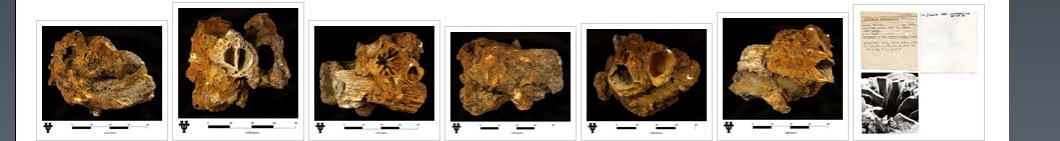

Era: Mesozoic

**Epoch: Early** Age: Albian

Member:

### **2D-Labels and photos**

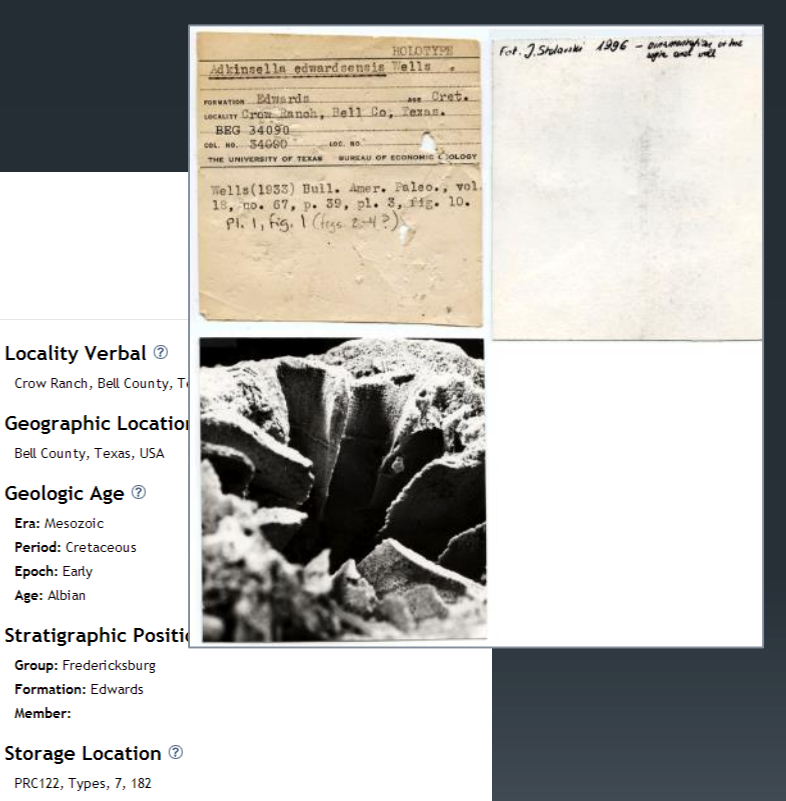

## Image workflow singBio PaleoDigWkshp

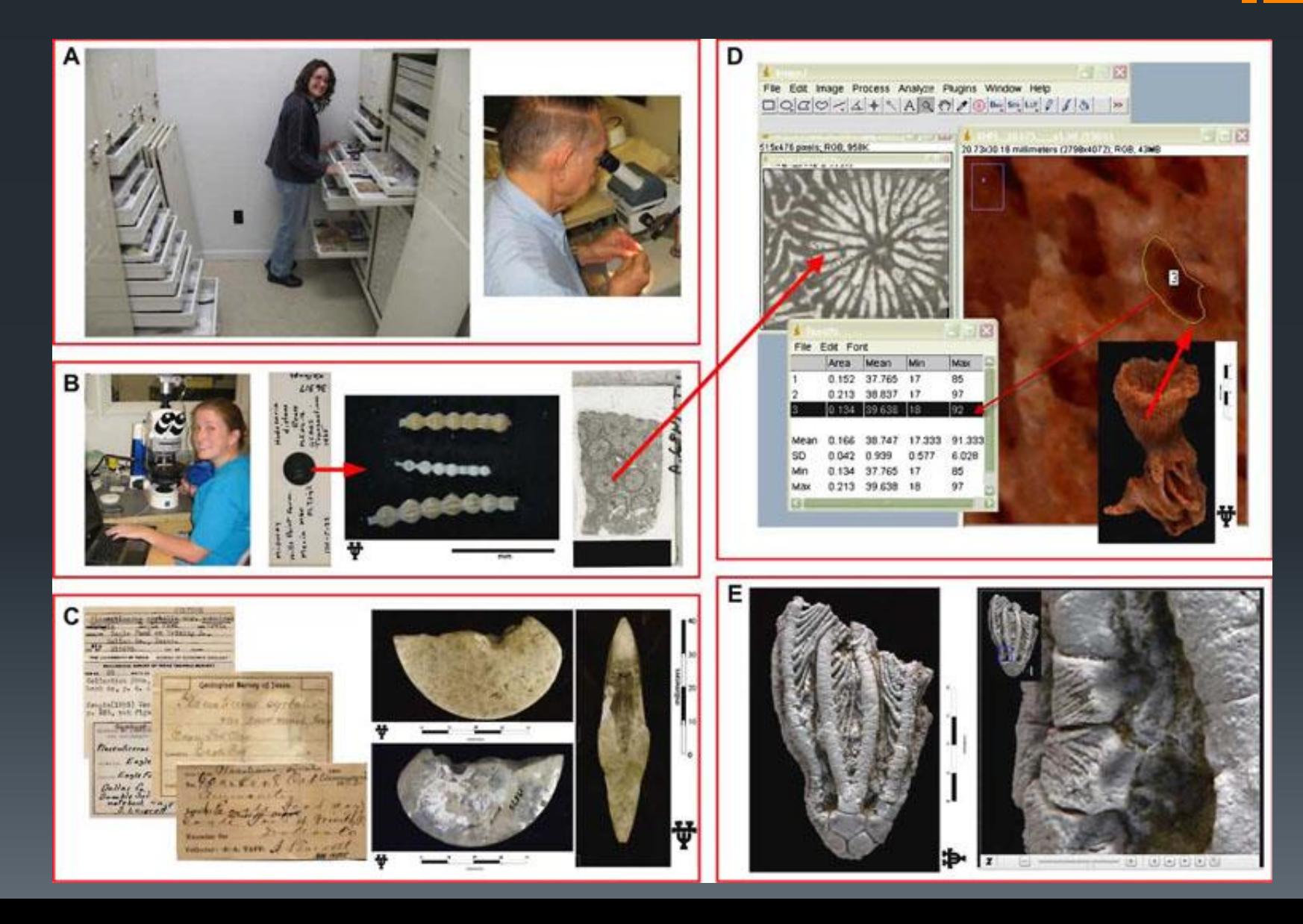

## Research imaging S/14/2013

20

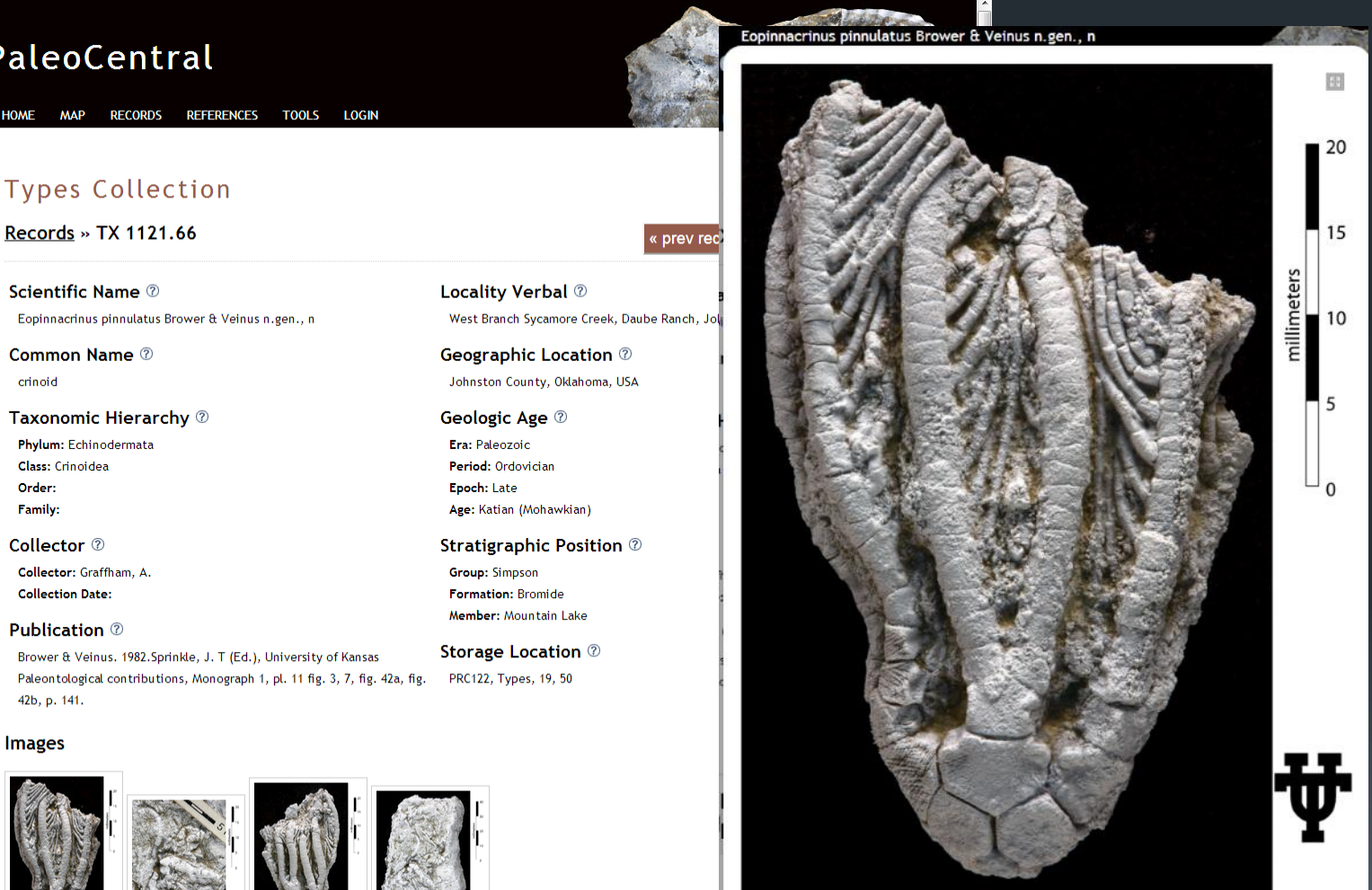

view zoomable image  $01/40$ 

Permission to use, copy, and distribute documents delivered from this server, with the exception of photographs, is hereby granted with restrictions. PaleoCentral should be cited in all cases where the content is used. Questions and comments about this site can be sent to Ann Molinew

### PaleoCentral

**HOME** 

### **Types Collection**

### **Images**

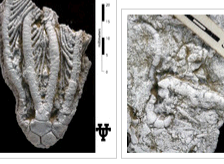

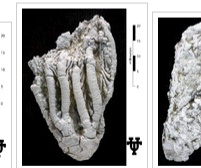

### CLOSE X

# HiRes imaging strate only and the property of the property of the subset of the property of the property of the subset of the subset of the subset of the subset of the subset of the subset of the subset of the subset of th

### iDigBio PaleoDigWkshp

### **Zeiss Tessovar**

- **Found adaptor on line for** Canon EOS 5 Mark II
- **Using the same software** protocols
- **Especially useful for small** specimens

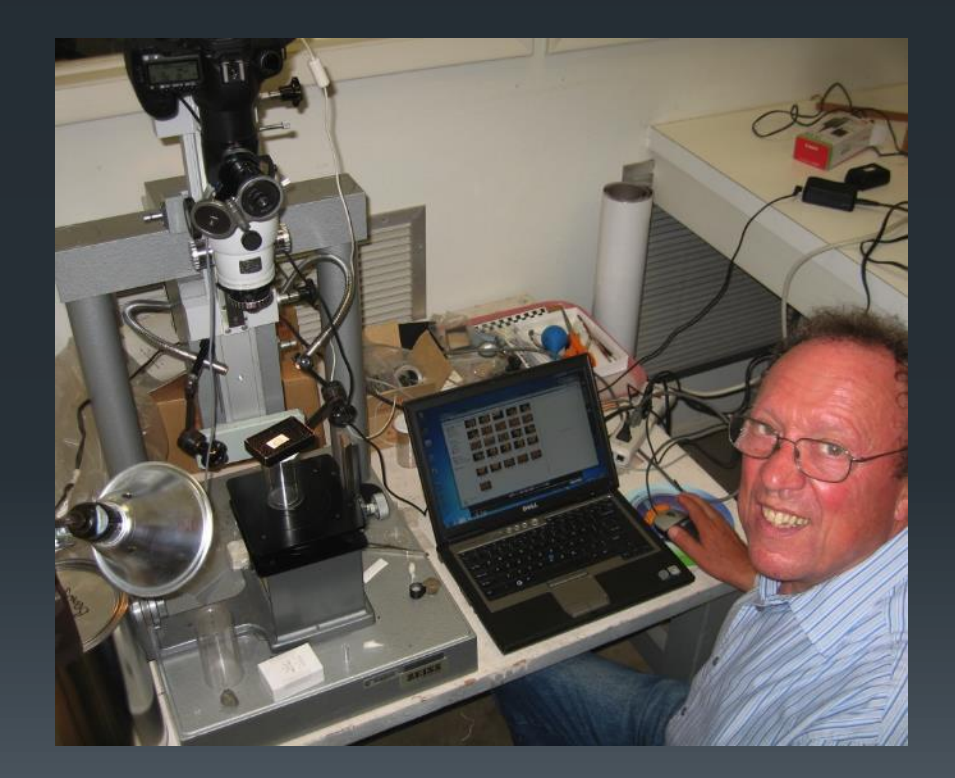

## Improving throughput  $3/14/2013$  iDigBio PaleoDigWkshp 22

- **Helicon remote**
- **Camera lens is driven by** the software

### **Remote shooting Multi-focus rendering**

iDigBio PaleoDigWkshp

**Economic multi-focus** shooting

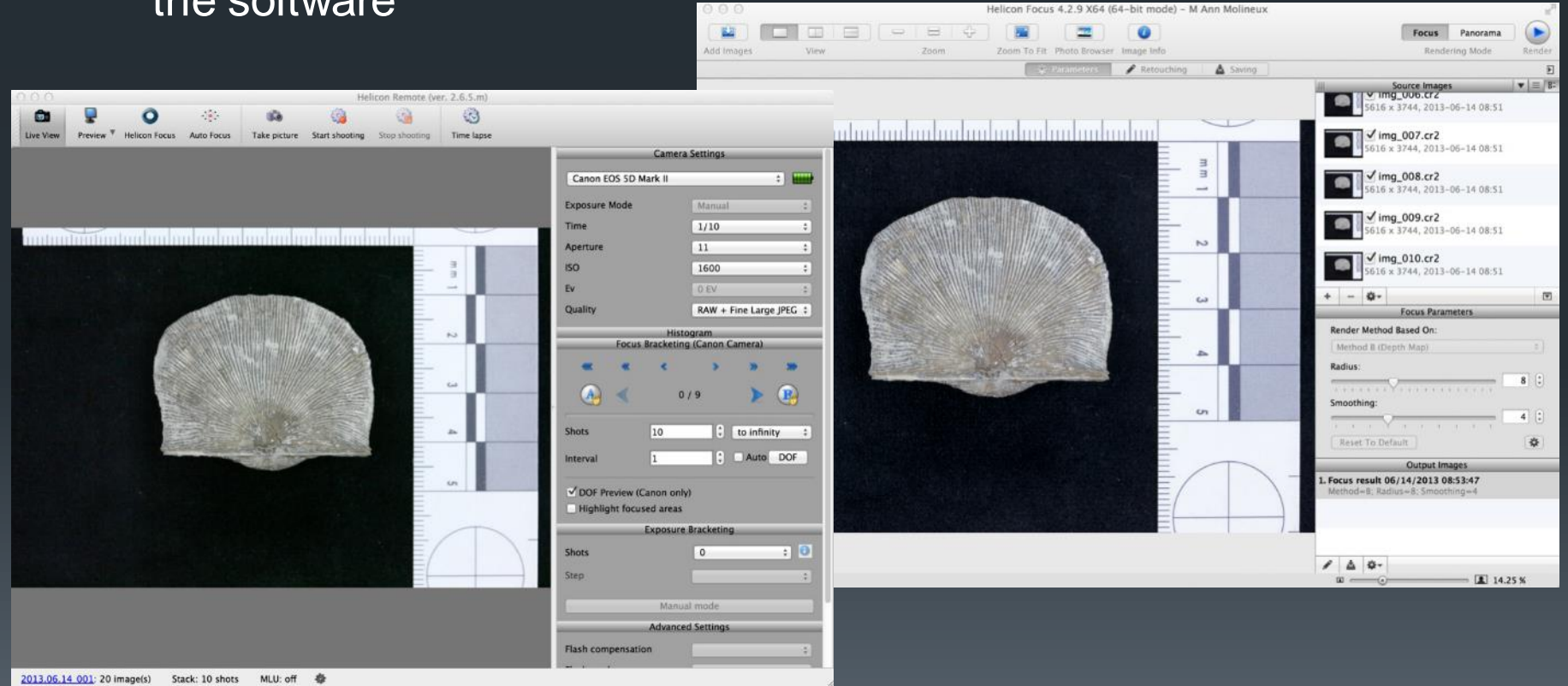

## Improving throughput  $3/14/2013$  DigBio PaleoDigWkshp

iDigBio PaleoDigWkshp

### **Batch processing**

- **Final PhotoShop processing** includes several JavaScripts, batch routines to generate scaled images, image metadata, standard backgrounds, scale bars, and trademarks.
- **Scripts are available at Scripts are 3** http://www.utexas.edu/tmm/n pl/projects/imaging

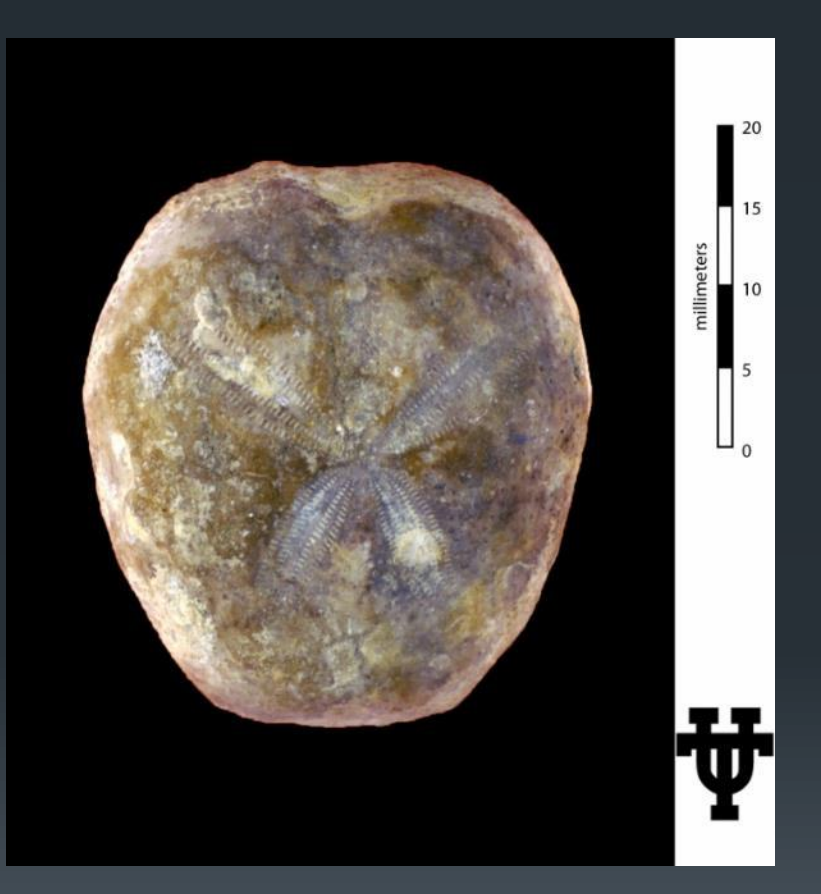

## Analytical quality shaked big Bio PaleoDigWkshp 24

### **JavaScripts applied to rendered image**

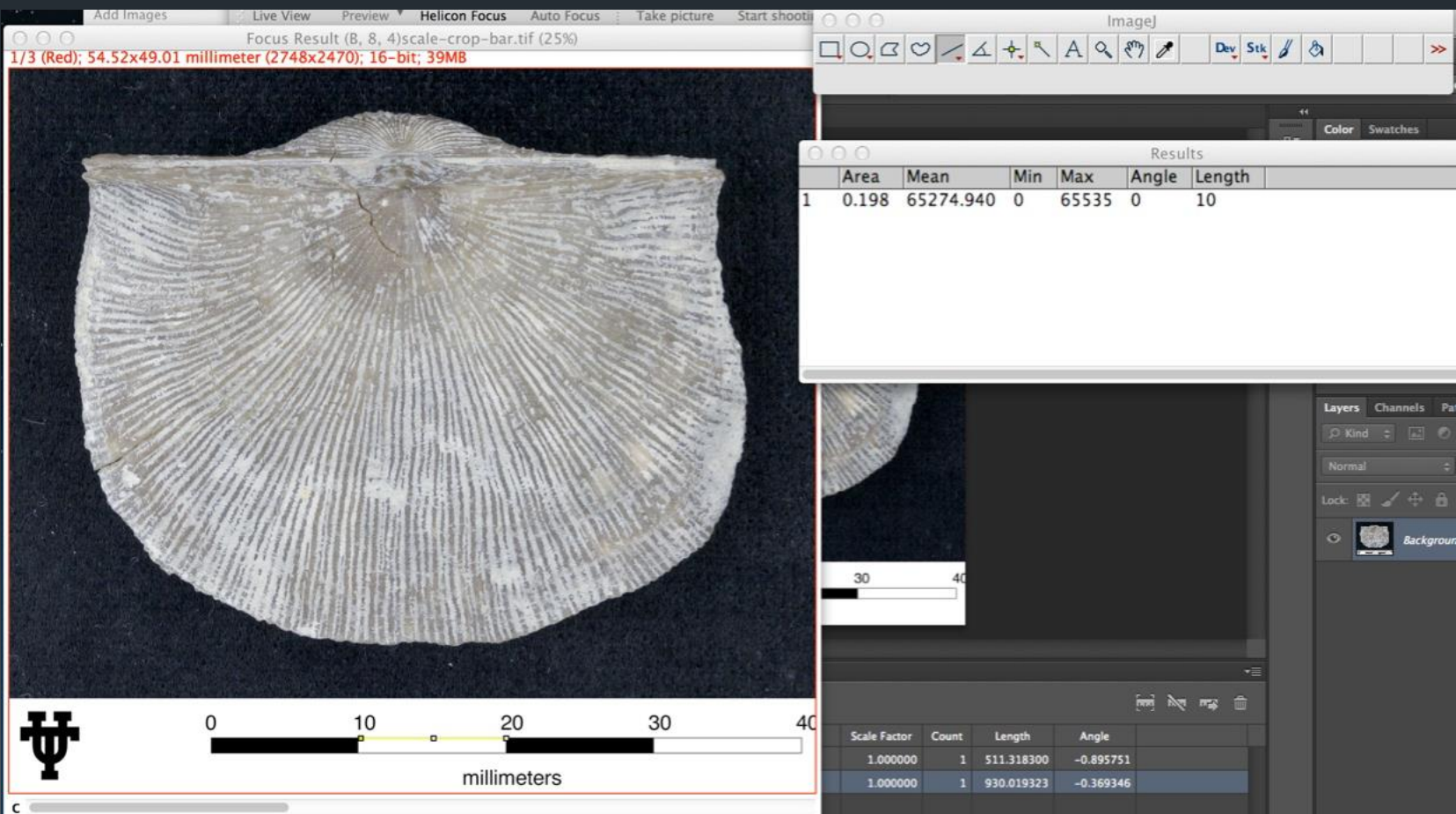

### **Example using ImageJ**

## Images 'loaned' iDigBio PaleoDigWkshp

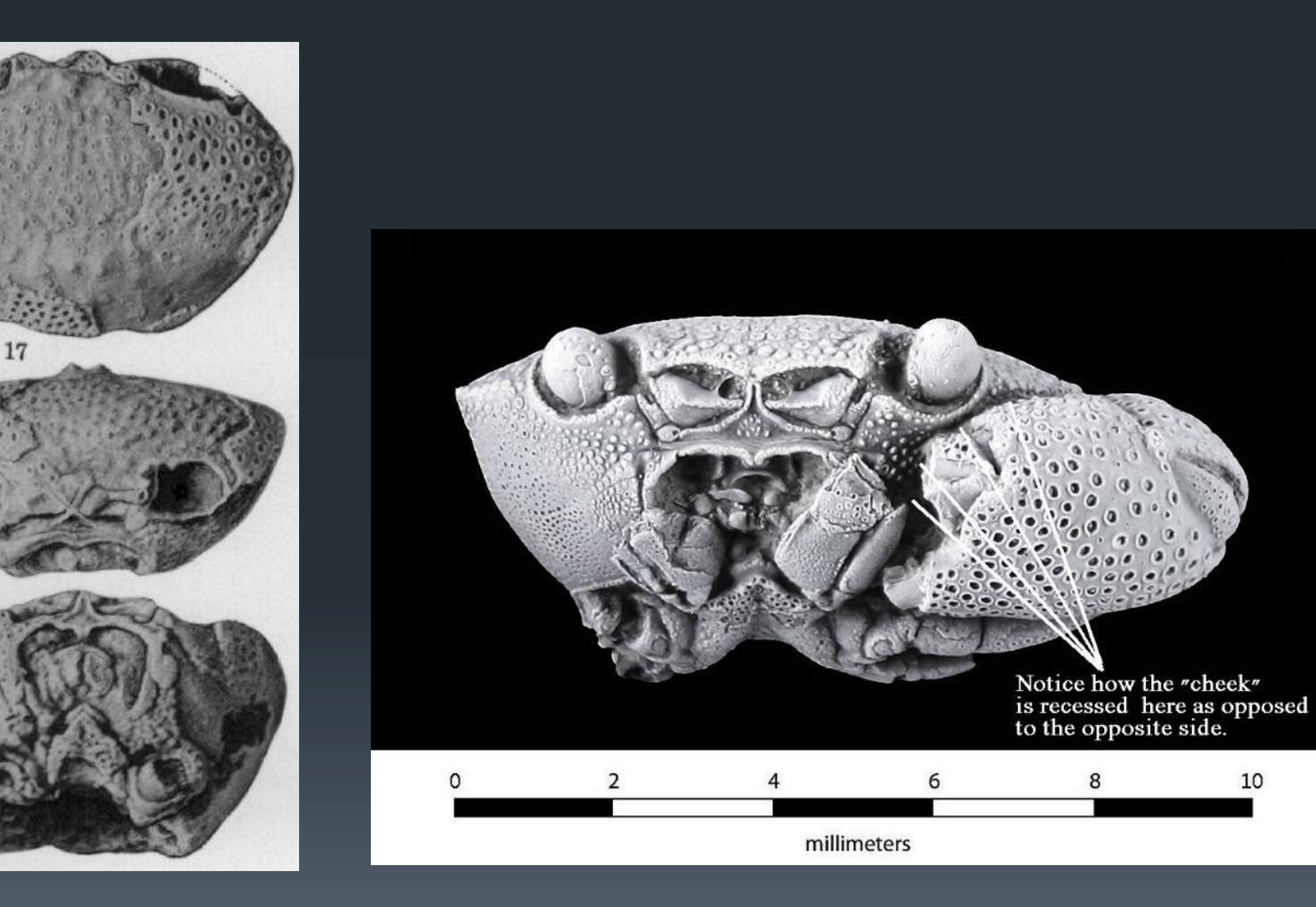

## Improving throughput  $3/14/2013$  DigBio PaleoDigWkshp 26

iDigBio PaleoDigWkshp

### **Basic reference + label Minimal processing**

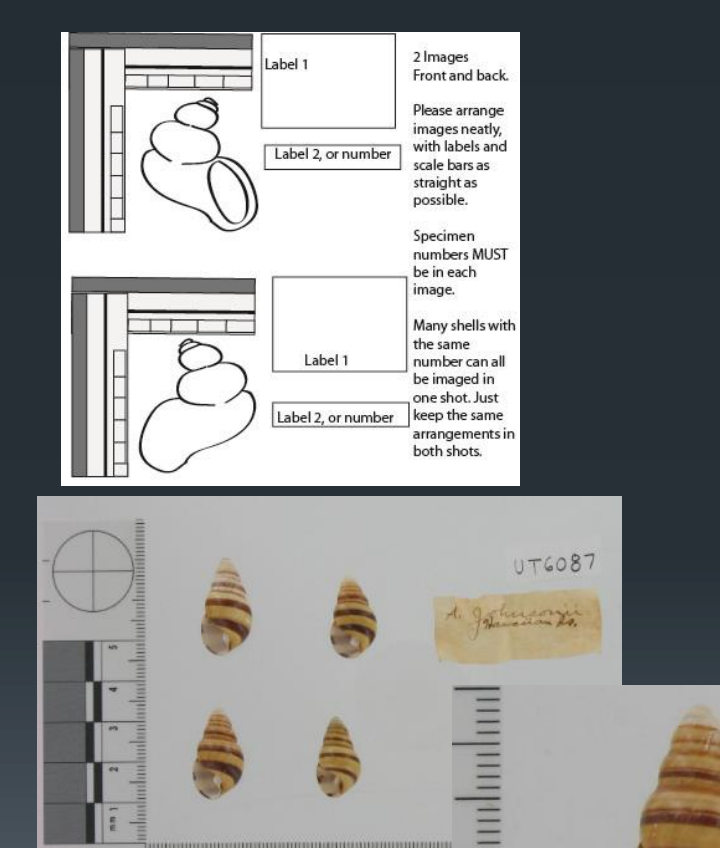

BFO No. 2

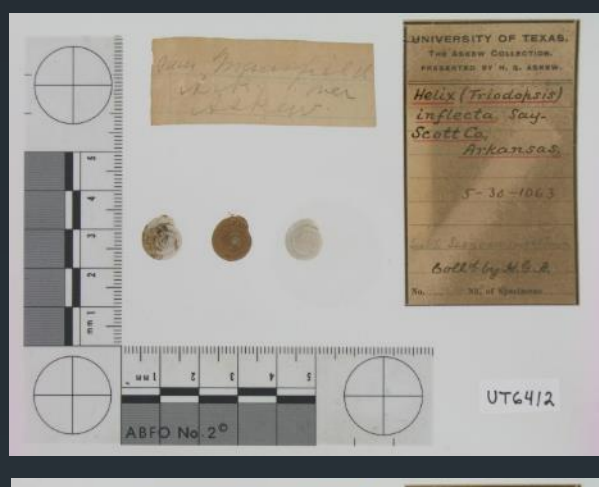

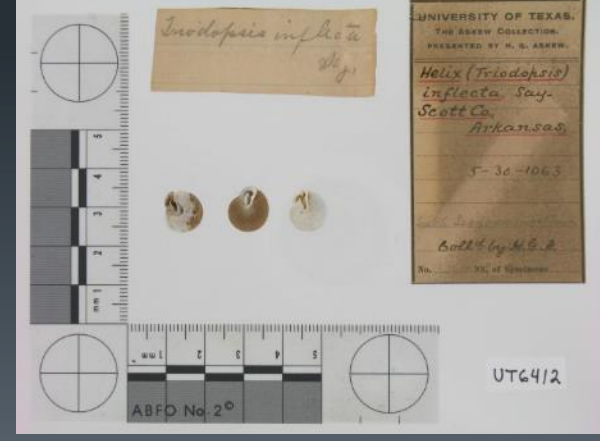

Label text is legible: Specimen detail adequate: Thumbnails for drawers

# Rapid imaging strate only alternative property of the property of the subset of the context of the context of the context of the context of the context of the context of the context of the context of the context of the con

iDigBio PaleoDigWkshp

### **Stationary Photosimile light box**

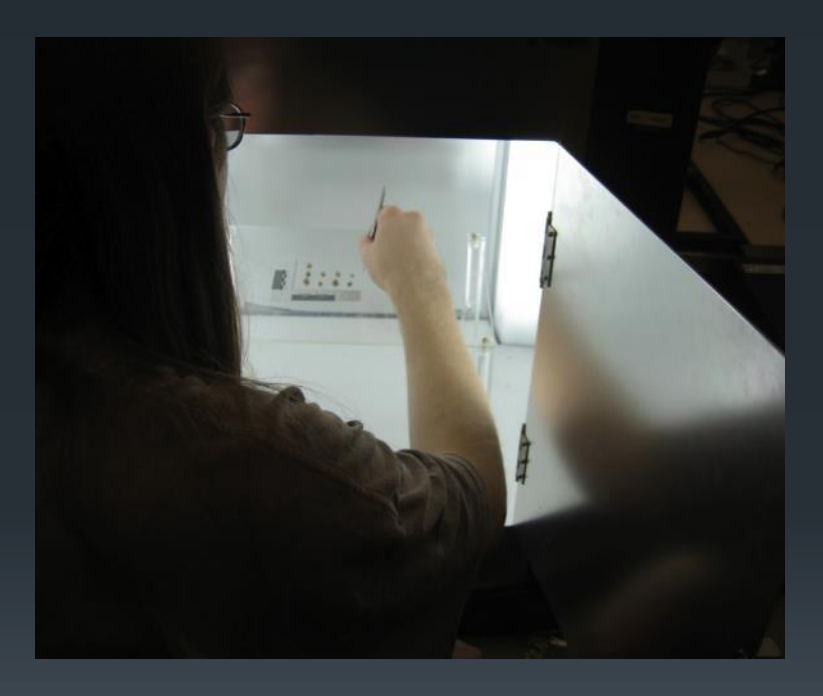

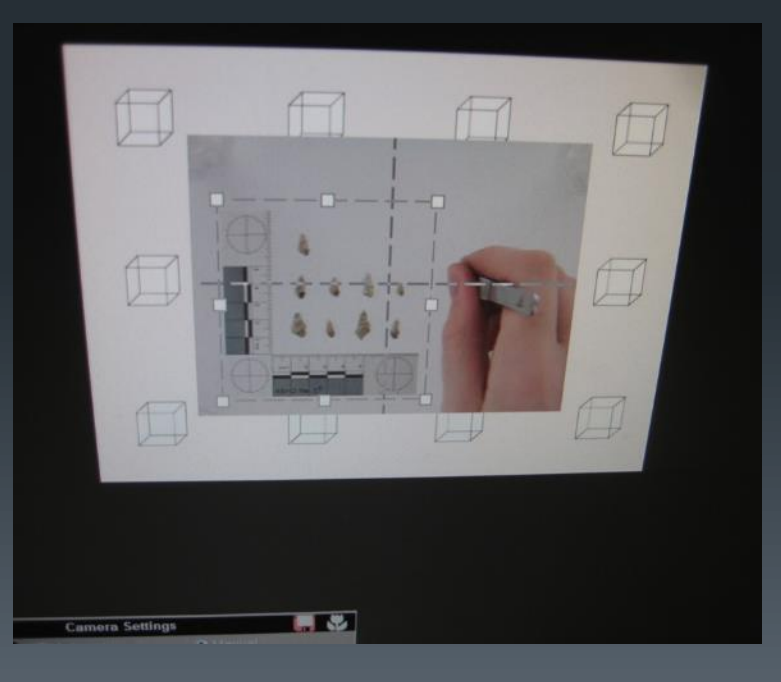

# In situ imaging substitution of the synal 2013

Individual and drawer imaging

- **Select drawer**
- **Clean and conserve** specimens
- **Count specimens**
- **Complete inventory sheet**
- Make specimen # visible

### **Basic drawer imaging**

- **Image whole drawer**
- **Link to ArcOnline for** browsing

### **Basic inventory in situ <b>Basic specimen imaging**

- **Select drawer**
- **Remove specimen from bag**
- **Flatten labels beneath glass**
- Add specimens
- **Image using iPad**
- **Bag historic labels**
- **Return drawer**
- Attach image files to Specify record
- **Create thumbnails to form** 'drawer'
- **Link to ArcOnline for** browsing

# Rapid imaging flow B/14/2013 29

iDigBio PaleoDigWkshp

### **Inventory-conserve-image**

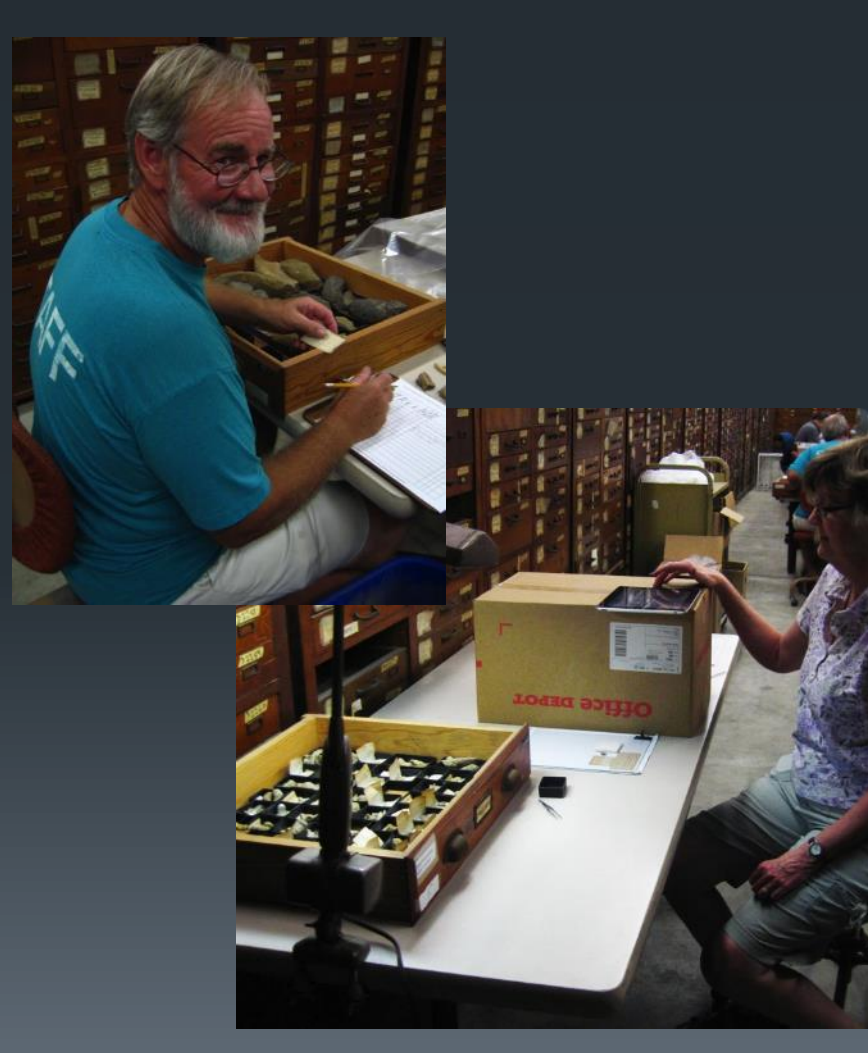

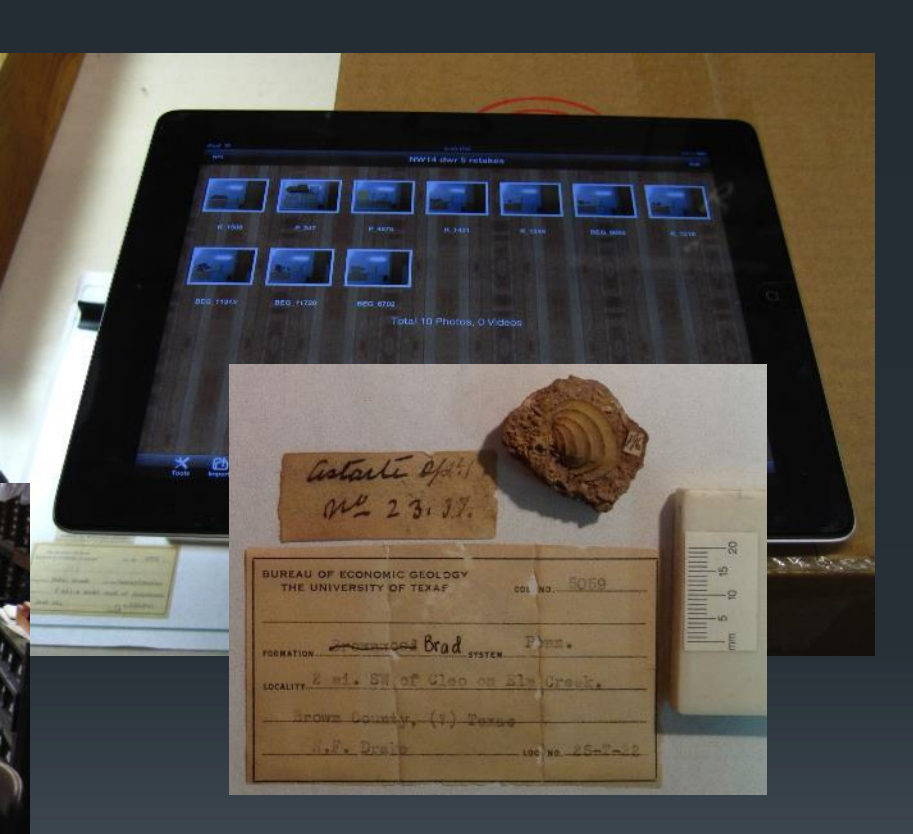

### **Results**

- **Record image of specimen**
- **Labels are legible and provide additional data for the database**
- **Can be linked to ArcOnline for browsing**

# In situ imaging strate only and the second of the second of the second of the second of the second of the second of the second of the second of the second of the second of the second of the second of the second of the seco

iDigBio PaleoDigWkshp

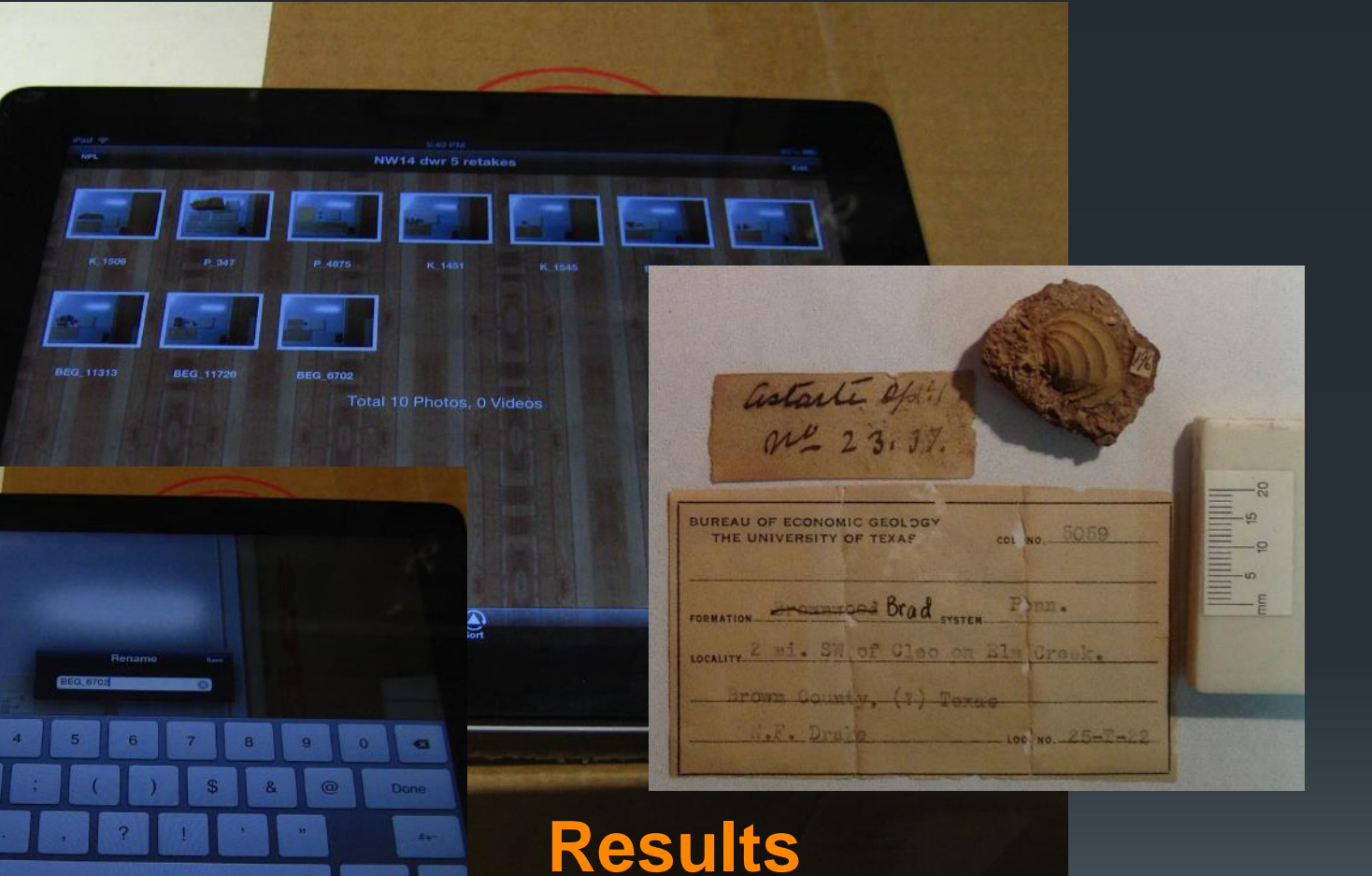

- **Record image of specimen**
- **Labels are legible and provide additional data for the database**
- **Can be linked to ArcOnline for browsing**

# **Workflow**

### **Imaging**

- High resolution- 5 per hour [on both Tessovar and Stand]
	- **Processing-file numbering, composites, scaling**
- **Basic imaging- 9-17 lots per hour**
- **If** In situ (Mobile) imaging-17 lots per hour
- **Trade-offs** 
	- **Hi-Res- research quality- higher training curve**
	- **Rapid- inventory- low training curve**
	- **In situ- inventory- flexibility**
- **Results** 
	- All capture label data
	- **All can be linked to the database as attachments**
	- **Complete drawer imaging provides a feasible way to virtually** view via the GIS system

## **Online assets State only Set S Secure 22**  $\frac{\text{9/14/2013}}{\text{IDigBio PaleoDigWkshp}}$

2013

iDigBio PaleoDigWkshp

**Main campus** access

- **Teaching**
- **Research**
- **Global access** 
	- Research
- **Query access** 
	- **Research**
	- **Public enquiry**
- **Inventory**
- **Conservation**
- **Space assets**

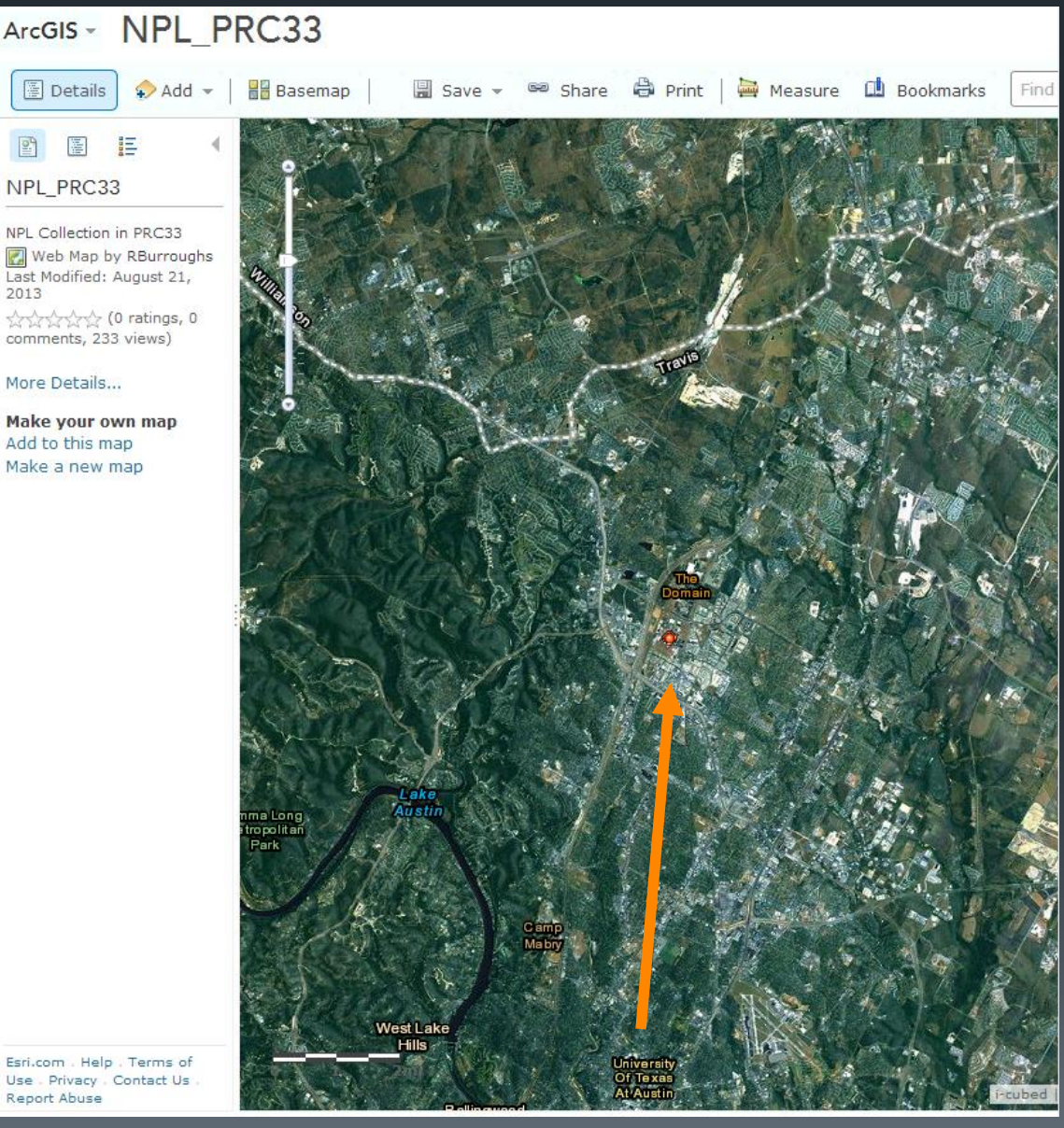

## Online accessbility BATA/2013

THE UNIVERSITY OF TEXAS AT AUSTIN

**Jackson School of Geoscience** 

Non-vertebrate paleontology Lab

About NPL | History | Collections | Databases | Research | Projects | Exhibits | Links | Site Map

Home-NPL | Home-JSG

**About NPL** 

**Practices & Protocols** 

**GIS-Geographic Information Systems** 

The databases are linked to a geographic information system (GIS) map of both repository buildings. This allows us to find information about each specimen when in the repository, and also to know where it is located within the buildings of the repository.

Current developments include on-line access to enable virtual browsing of the specimens with whole drawer images.

The GIS linked system improves our emergency management and will enhance our pest management. For example, we can locate zones susceptible to concrete moisture 'weeping' and ensure that any cabinets in those areas are raised off the floor surface. We can also monitor areas with noticeable pests and target mitigation procedures more effectively.

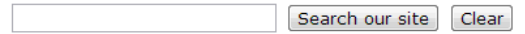

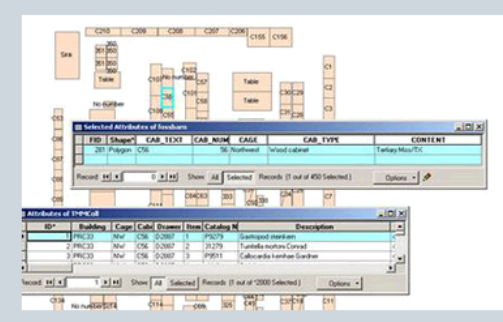

Part of the GIS map of the NW cage in the main repository. The tabular details refer to the highlighted cabinet on the map. Other aspects of the collection environment are tied to this system.

Visually browse our collections below or access more details via this test link

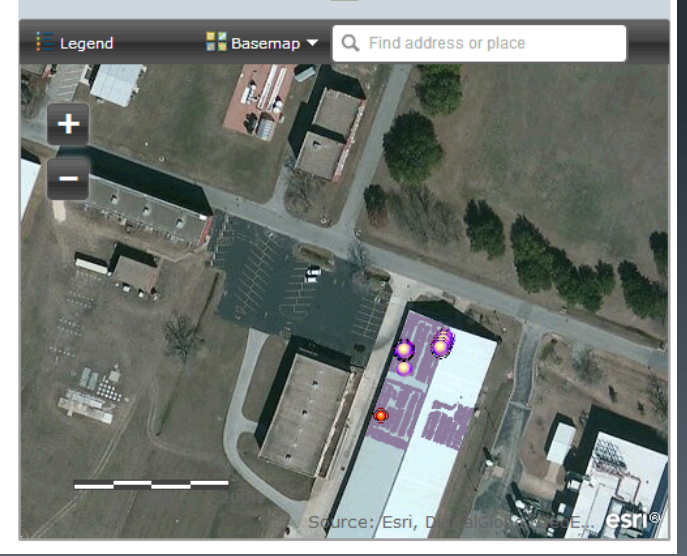

## Online browsing iDigBio PaleoDigWkshp

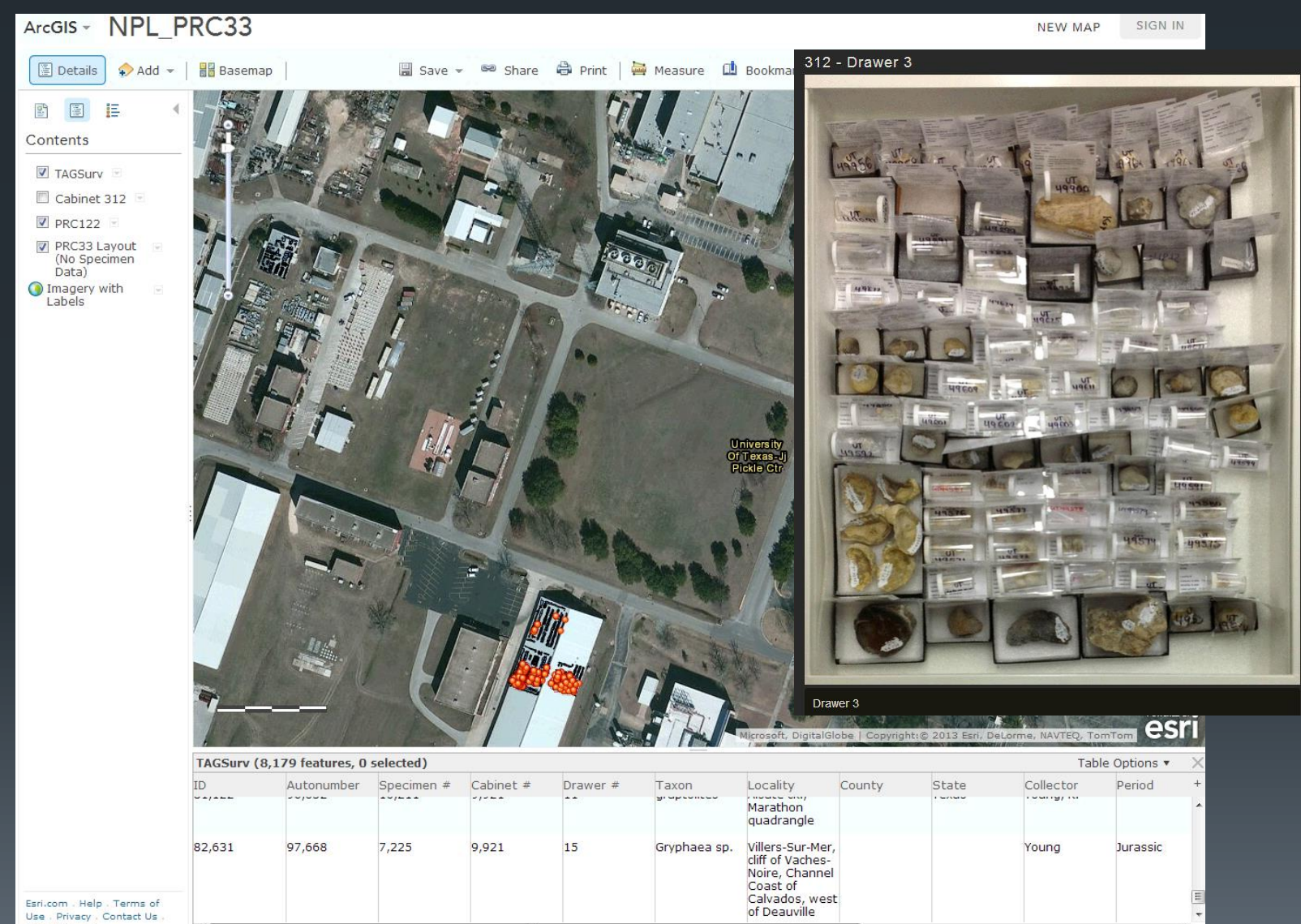

m.

 $\leftarrow$ 

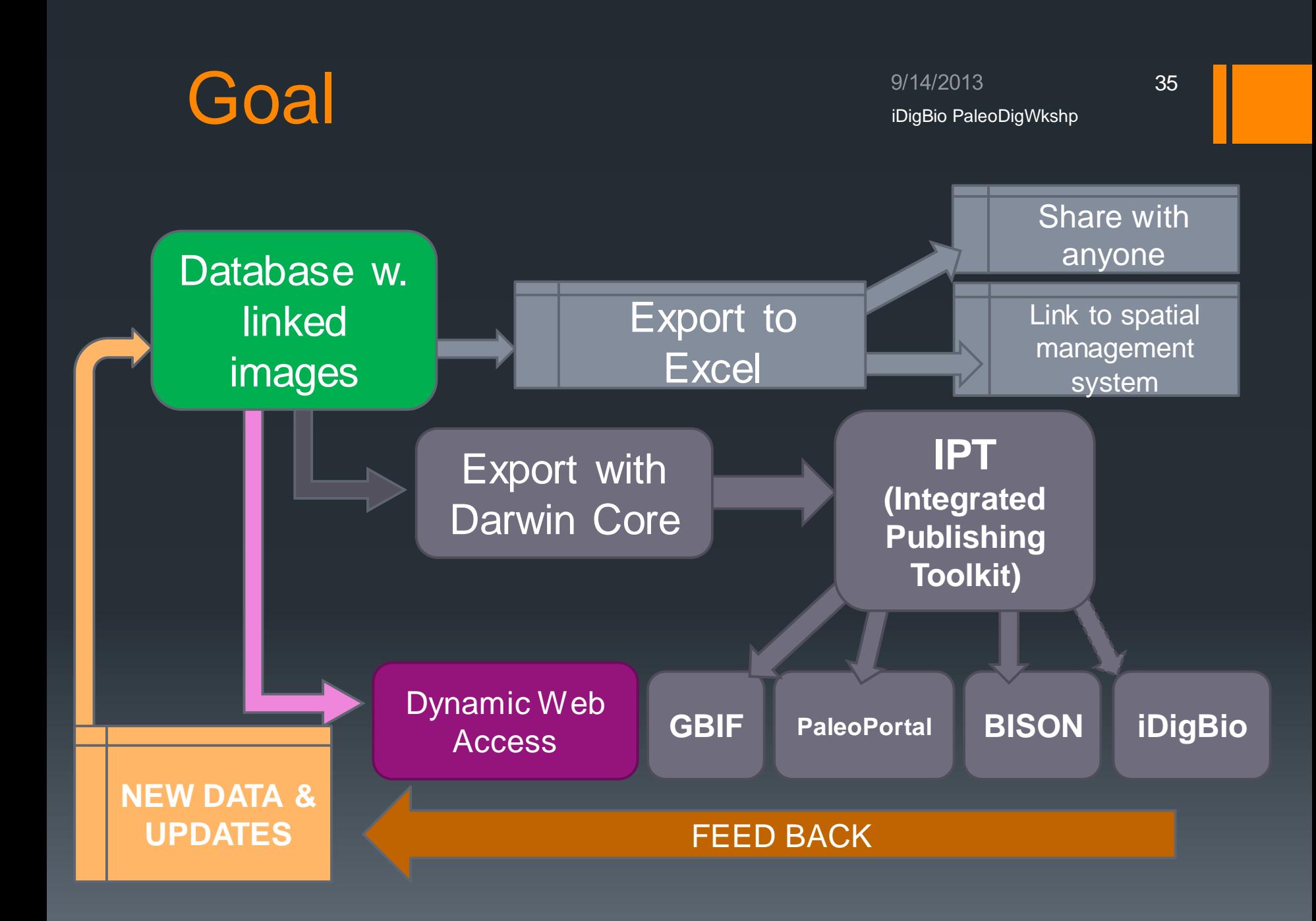